# **NetIQ® iManager 2.7.7**

# **Instalační příručka**

**Září 2013**

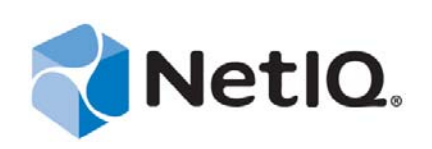

#### **Právní vyrozumění**

TENTO DOKUMENT A SOFTWARE POPSANÝ V TOMTO DOKUMENTU JE POSKYTOVÁN PODLE PODMÍNEK LICENČNÍ SMLOUVY NEBO DOHODY O MLČENLIVOSTI (NDA). KROMĚ PŘÍPADŮ VÝSLOVNĚ POPSANÝCH V PODMÍNKÁCH LICENČNÍ SMLOUVY NEBO V DOHODĚ O MLČENLIVOSTI, SPOLEČNOST NETIQ CORPORATION POSKYTUJE TENTO DOKUMENT A SOFTWARE POPSANÝ V TOMTO DOKUMENTU "TAK JAK JE", BEZ JAKÉKOLI ZÁRUKY, VÝSLOVNÉ UVEDENÉ NEBO PŘEDPOKLÁDANÉ, VČETNĚ (ALE BEZ OMEZENÍ) ZÁRUK OBCHODOVATELNOSTI A VHODNOSTI PRO URČITÝ ÚČEL. V NĚKTERÝCH STÁTECH NENÍ ZŘEKNUTÍ VÝSLOVNÝCH ANI PŘEDPOKLÁDANÝCH ZÁRUK U URČITÝCH TRANSAKCÍ POVOLENO; PROTO SE TOTO USTANOVENÍ NA VÁS NEMUSÍ VZTAHOVAT.

Budiž jasně řečeno, že jakýkoli modul, adaptér nebo jiný podobný materiál (dále označovaný jako "modul") podléhá podmínkám licenční smlouvy s koncovým uživatelem pro použitelnou verzi produktu nebo softwaru společnosti NetIQ, k němuž patří nebo s ním spolupracuje, a že přístupem k modulu, jeho kopírováním nebo použitím souhlasíte s tím, že jste těmito podmínkami vázáni. Pokud s podmínkami licenční smlouvy s koncovým uživatelem nesouhlasíte, nejste oprávněni k modulu přistupovat, používat jej nebo kopírovat a musíte zničit všechny kopie modulu a kontaktovat společnost NetIQ s žádostí o další pokyny.

Tento dokument a software popsaný v tomto dokumentu nelze zapůjčit, prodat ani darovat bez předchozího písemného souhlasu společnosti NetIQ Corporation, kromě případů povolených zákonem. Kromě případů výslovně uvedených v licenční smlouvě nebo v dohodě o mlčenlivosti žádná část tohoto dokumentu nebo softwaru nesmí být reprodukována, ukládána v informačních systémech ani šířena v jakékoli podobě nebo jakýmikoli prostředky, elektronicky, mechanicky či jinak, bez předchozího písemného souhlasu společnosti NetIQ Corporation. Některé společnosti, jména a data v tomto dokumentu jsou použity pouze pro ilustrační účely a nepředstavují skutečné společnosti, osoby nebo data.

Tento dokument může obsahovat technické nepřesnosti nebo typografické chyby. Informace zde uvedené jsou pravidelně měněny. Tyto změny mohou být zahrnuty v nové verzi tohoto dokumentu. Společnost NetIQ Corporation může kdykoli provést vylepšení nebo změny softwaru popisovaného v tomto dokumentu.

Omezení práv vlády USA: Pokud dojde k získání softwaru a dokumentace ze strany nebo jménem vlády USA nebo hlavního dodavatele či subdodavatele vlády USA (na jakémkoli stupni) v souladu s 48 C.F.R. 227.7202-4 (pro akvizice ministerstva obrany (DOD)) a 48 C.F.R. 2.101 a 12.212 (pro akvizice, které se netýkají DOD), budou práva na software vlády včetně jejích práv používat, měnit, reprodukovat, rozšiřovat, provádět, publikovat nebo prozradit software nebo dokumentaci ve všech ohledech předmětem práv komerční licence a omezení uvedených v licenční smlouvě.

#### **© 2013 NetIQ Corporation a její přidružené společnosti. Všechna práva vyhrazena.**

Další informace o ochranných známkách společnosti NetIQ naleznete na adrese [https://www.netiq.com/company/legal/.](https://www.netiq.com/company/legal/)

# **Obsah**

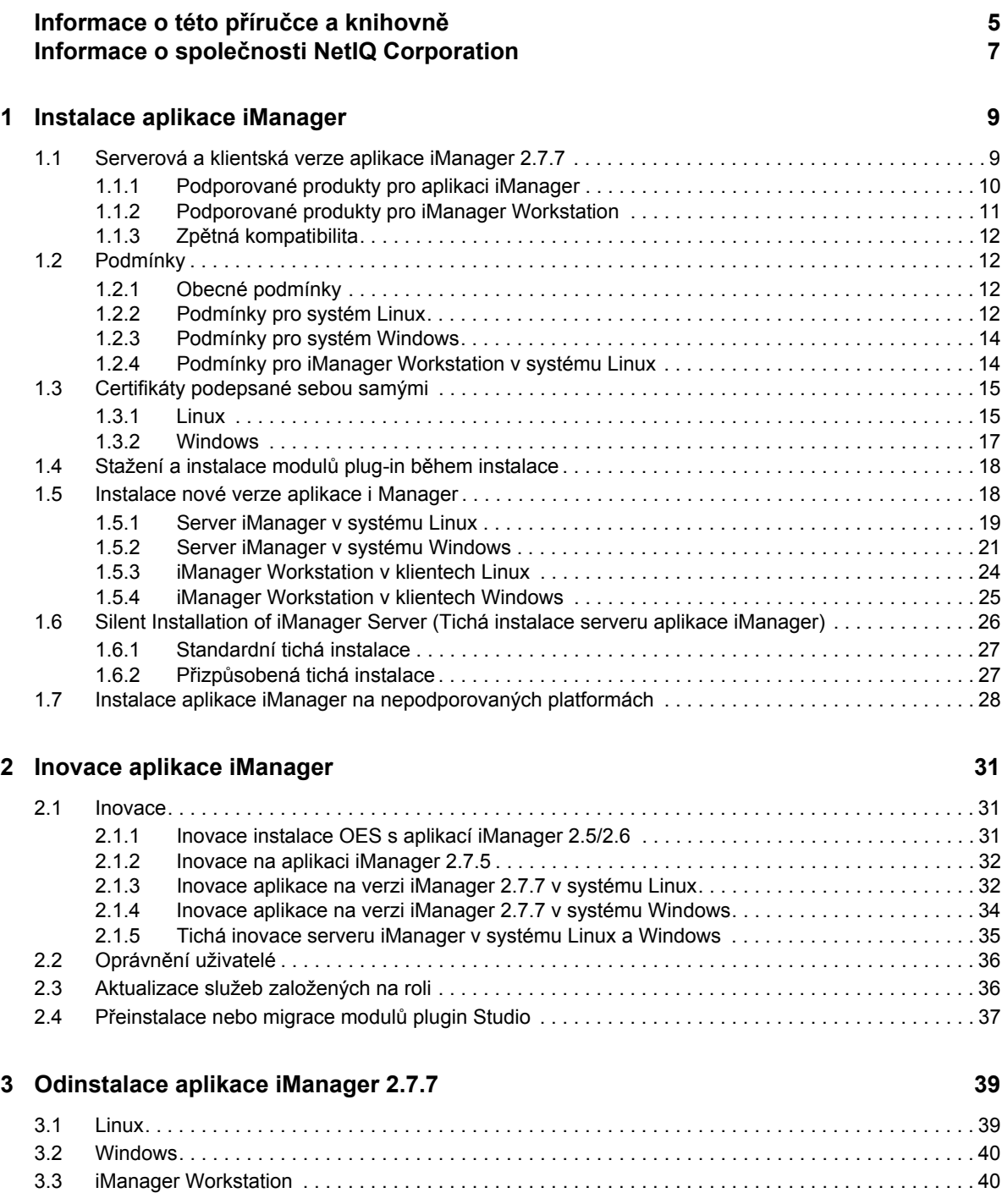

# <span id="page-4-0"></span>**Informace o této příručce a knihovně**

*Instalační příručka* popisuje postup instalace produktu NetIQ iManager (iManager).

Nejnovější verzi instalační příručky aplikace *NetIQ iManager 2.7.7* naleznete v anglické verzi dokumentace na [webu online dokumentace aplikace NetIQ iManager](https://www.netiq.com/documentation/imanager/index.html) (https://www.netiq.com/ documentation/imanager/index.html).

# **Komu je příručka určena**

Tato příručka je určena pro správce sítě a popisuje, jak nainstalovat, inovovat nebo odinstalovat aplikaci iManager.

# **Další informace v knihovně**

Knihovna poskytuje následující zdroje informací:

- *Příruč[ka pro správu NetIQ iManager 2.7.7 Administration Guide](https://www.netiq.com/documentation/imanager/imanager_admin/data/hk42s9ot.html)* (https://www.netiq.com/ documentation/imanager/imanager\_admin/data/hk42s9ot.html)
- [Webový server Apache Tomcat](http://tomcat.apache.org/) (http://tomcat.apache.org/)
- [Webový server Java](http://www.oracle.com/technetwork/java/index.html) (http://www.oracle.com/technetwork/java/index.html)
- [Domovská stránka služby NetIQ eDirectory](https://www.netiq.com/products/edirectory/) (https://www.netiq.com/products/edirectory/)
- [Dokumentace služby NetIQ eDirectory](https://www.netiq.com/documentation/edir88/) (https://www.netiq.com/documentation/edir88/)
- [Komunita NetIQ Cool Solutions](https://www.netiq.com/communities/coolsolutions/) (https://www.netiq.com/communities/coolsolutions/)
- [Technické služby spole](http://support.novell.com)čnosti Novell (http://support.novell.com)

# <span id="page-6-0"></span>**Informace o společnosti NetIQ Corporation**

Jsme globální softwarová společnost, která se zaměřuje na tři stálé výzvy ve vašem prostředí, což jsou změna, složitost a rizika, a na to, jak vám můžeme pomoci s jejich zvládáním.

# **Náš pohled na věc**

#### **Přizpůsobování se změnám a zvládání komplexních problémů a rizik není ničím novým.**

Ve skutečnosti jsou to ze všech výzev, kterým čelíte, pravděpodobně ty nejmarkantnější proměnné, které vám ubírají na kontrole potřebné k bezpečnému měření, monitorování a správě vašeho fyzického, virtuálního a cloudového výpočetního prostředí.

#### **Aktivace zásadních obchodních služeb, lepší a rychlejší**

Věříme, že zajištění nejlepší možné kontroly organizací IT představuje jediný způsob zajištění včasné a finančně nenákladné dodávky služeb. Neustálé tlaky, jako jsou změny a složitost, se budou stále zvyšovat s tím, jak se organizace stále mění a technologie potřebné k jejich správě jsou stále složitější.

# **Naše filosofie**

#### **Prodej inteligentních řešení, nejen softwaru**

Z důvodu zajištění spolehlivější kontroly se nejprve snažíme porozumět situacím z praxe, do kterých se organizace IT, jako je ta vaše, denně dostávají. To je jediný způsob, jak můžeme vyvíjet praktická a inteligentní řešení IT, která úspěšně vedou k osvědčeným a změřitelným výsledkům. A to nám přináší větší uspokojení než pouhý prodej softwaru.

#### **Posilování vašeho úspěchu je naším největším zájmem**

Váš úspěch stojí v srdci našeho podnikání. Od založení až k nasazení – uvědomujeme si, že potřebujete řešení IT, která dobře fungují a hladce se integrují s vašimi stávajícími investicemi, že potřebujete neustálou podporu a školení i po nasazení a že potřebujete někoho, s kým se opravdu snadno pracuje – na změnách. Koneckonců, váš úspěch je úspěchem nás všech.

# **Naše řešení**

- Řízení identity a přístupu
- Správa přístupu
- Správa zabezpečení
- Správa systémů a aplikací
- Správa pracovního zatížení
- Správa služeb

# **Kontaktování prodejní podpory**

Pokud máte otázky týkající se produktů, cen a možností, obraťte se na svého místního partnera. Pokud to není možné, kontaktujte náš tým podpory prodeje.

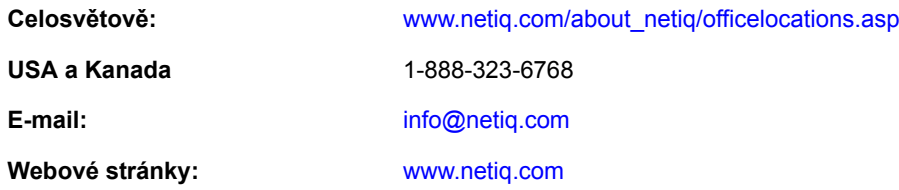

# **Kontaktování technické podpory**

Pokud potřebujete vyřešit konkrétní problémy s produkty, obraťte se na náš tým technické podpory.

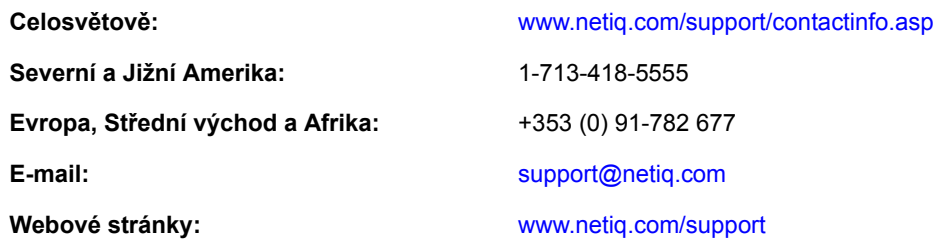

# **Kontaktování podpory v oblasti dokumentace**

Naším cílem je vytvářet takovou dokumentaci, která vyhovuje vašim potřebám. Pokud máte návrhy na zlepšení, klepněte na tlačítko **Add Comment** (Přidat komentář) v dolní části jakékoli stránky verzí HTML dokumentace publikované na stránkách [www.netiq.com/documentation](http://www.netiq.com/documentation). Můžete také napsat e-mail na adresu [Documentation-Feedback@netiq.com](mailto:Documentation-Feedback@netiq.com). Vážíme si vašich názorů a těšíme se, že se nám ozvete.

# **Kontaktování online komunity uživatelů**

Qmunity, online komunita uživatelů aplikací NetIQ, je síť pro spolupráci, která vás spojí s ostatními uživateli a odborníky společnosti NetIQ. Díky okamžitému poskytnutí informací, odkazům na užitečné prostředky a dostupnosti odborníků společnosti NetIQ pomáhá Qmunity zajistit, že si osvojíte znalosti potřebné k využití plného potenciálu investic do IT, na které spoléháte. Další informace najdete na stránkách<http://community.netiq.com>.

# <span id="page-8-0"></span>1 <sup>1</sup> **Instalace aplikace iManager**

Aplikace NetIQ iManager poskytuje možnost globálního zobrazení sítě z jednoho nástroje založeného na prohlížeči, a umožňuje tak aktivně posuzovat měnící se potřeby sítě a reagovat na ně.

Pomocí aplikace iManager můžete spravovat službu NetIQ eDirectory a řadu dalších produktů společnosti NetIQ i jiných výrobců, včetně produktů Novell Open Enterprise Server, NetIQ Identity Manager, Novell Audit a BorderManager. Tento systém centralizované správy eliminuje nadbytečnou administraci a nepotřebnou materiálovou režii, a pomáhá vám tak ušetřit čas i peníze.

Tato část se věnuje následujícím tématům:

- [Sekce 1.1, "Serverová a klientská verze aplikace iManager 2.7.7", na stran](#page-8-1)ě 9
- [Sekce 1.2, "Podmínky", na stran](#page-11-1)ě 12
- [Sekce 1.3, "Certifikáty podepsané sebou samými", na stran](#page-14-0)ě 15
- [Sekce 1.4, "Stažení a instalace modul](#page-17-0)ů plug-in během instalace", na straně 18
- [Sekce 1.5, "Instalace nové verze aplikace i Manager", na stran](#page-17-1)ě 18
- [Sekce 1.6, "Silent Installation of iManager Server \(Tichá instalace serveru aplikace iManager\)",](#page-25-0)  [na stran](#page-25-0)ě 26
- [Sekce 1.7, "Instalace aplikace iManager na nepodporovaných platformách", na stran](#page-27-0)ě 28

# <span id="page-8-1"></span>**1.1 Serverová a klientská verze aplikace iManager 2.7.7**

Tradiční serverová verze aplikace iManager 2.7.7, označovaná jednoduše jako aplikace iManager, se instaluje na server, který může mít přístup ke stromu služby eDirectory. Klientská verze aplikace iManager, nazvaná iManager Workstation, se místo na server instaluje v klientské pracovní stanici. Na základě následujících pokynů se můžete rozhodnout, která verze je nejvhodnější pro vaše prostředí, nebo zda bude v souladu se zásadami správy vaší služby eDirectory vhodné nainstalovat obě verze.

 Pokud máte jednoho správce, který vždy spravuje službu eDirectory z jedné klientské pracovní stanice, můžete využít výhod produktu iManager Workstation. iManager Workstation je zcela nezávislá součást a její instalace je velmi jednoduchá. Automaticky spouští a zastavuje prostředky, které potřebuje, když se načte nebo zavře. Součást iManager Workstation se dá nainstalovat a běží na různých klientských pracovních stanicích se systémem Linux nebo Windows, není nijak závislá na serverové aplikaci iManager a může existovat současně s jinými verzemi aplikace iManager nainstalovanými v síti.

Moduly plug-in aplikace iManager se mezi jednotlivými instancemi aplikace iManager automaticky nesynchronizují. Pokud máte více správců a používáte přizpůsobené moduly plugin, musí být součást iManager Workstation a tyto moduly plug-in instalovány na klientských pracovních stanicích všech správců.

 Pokud spravujete službu eDirectory z více klientských pracovních stanic nebo máte více správců, nainstalujte aplikaci iManager Server, aby byla dostupná z každé připojené pracovní stanice. Navíc na serveru iManager stačí nainstalovat přizpůsobitelné moduly plug-in pouze jednou.

## <span id="page-9-0"></span>**1.1.1 Podporované produkty pro aplikaci iManager**

Aplikace iManager 2.7.7 podporuje následující produkty:

### **Operační systémy**

- Linux
	- Red Hat Enterprise Linux Server 5.7, 5.8 a 5.9 (64bitový)
	- Red Hat Enterprise Linux Server 6.0, 6.1, 6.2, 6.3 a 6.4 (64bitový)
	- SUSE Linux Enterprise Server 10 SP1 nebo novější (64bitový)
	- SUSE Linux Enterprise Server 11 nebo novější (64bitový)
	- Open Enterprise Server 2 nebo novější
	- Open Enterprise Server 11 nebo novější
- Windows
	- Windows Server 2008 Enterprise Edition SP2 (64bitový)
	- Windows Server 2008 R2 Enterprise Edition (64bitový)
	- Windows Server 2008 R2 Standard Edition (64bitový)
	- Windows Server 2012

#### **POZNÁMKA**

- Aplikace iManager 2.7.7 nepodporuje systém NetWare nebo Solaris. Přesto je v aplikaci iManager možná správa a práce s aplikacemi a zdroji spuštěnými na platformě Solaris, jako je služba eDirectory.
- Na server s jakoukoli verzí OES neinstalujte samostatnou verzi aplikace iManager. Místo toho je nutné k inovaci na nejnovější verzi aplikace iManager použít kanál oprav dané verze OES.

### **Aplikační servery**

 $\bullet$  Tomcat 7.0.42

### **Prohlížeče**

- $\bullet$  Safari 5.1.4
- Safari 6.0 je certifikovaný prohlížeč.
- Google Chrome 22, 23, 25, 26, 27 a 28 jsou certifikované prohlížeče
- Internet Explorer 8, 9 nebo 10 (normální režim a režim kompatibility)
- $\bullet$  Firefox 4.0.1 a 9.0.1
- Firefox 10, 11, 12, 13, 14, 15, 16 nebo 19
- Firefox 21, 22 a 23 jsou certifikované prohlížeče

Aplikace iManager 2.7.7 nepodporuje:

- Přístup prostřednictvím serveru iChain využívající přístup k více adresám pomocí cest s povolenou možností Remove Sub Path from URL (Odebrat podřízenou cestu z adresy URL),
- Zobrazení uživatelského rozhraní aplikace Internet Explorer 10 Metro v systémech Windows 7 a 8.

### **Adresářové služby**

eDirectory 8.8

### <span id="page-10-0"></span>**1.1.2 Podporované produkty pro iManager Workstation**

iManager Workstation podporuje následující operační systémy:

#### **Linux**

- Red Hat Enterprise Linux Server 5.7, 5.8 a 5.9 (32bitový)
- $\bullet$  Red Hat Enterprise Linux Server 6.0, 6.1, 6.2, 6.3 a 6.4 (32bitový)
- SUSE Linux Enterprise Server 11 nebo novější (32bitový)
- OpenSUSE 10.3 nebo novější (32 nebo 64bitový)
- SUSE Linux Enterprise Desktop 11 SP1 nebo novější (32 nebo 64bitový)

#### **Windows**

- Windows 7 Enterprise Edition (32 nebo 64bitový)
- Windows 7 Ultimate Edition (32 nebo 64bitový)
- Windows 7 Professional Edition (32 nebo 64bitový)
- Windows 8 Enterprise Edition (32 nebo 64bitový)
- Windows Server 2008 (32bitový)

iManager Workstation je součástí následujících verzí aplikací Tomcat a Java:

- $\bullet$  Tomcat 7.0.42
- Java 1.7.0\_25

## <span id="page-11-0"></span>**1.1.3 Zpětná kompatibilita**

Pokud instalační program serveru iManager 2.7.7 zjistí dříve nainstalovanou verzi aplikace iManager 2.7.x, nabídne vám možnost zastavení procesu instalace nebo odebrání stávajících instalací produktů iManager, jre a Tomcat.

Vzhledem k tomu, že je součást iManager Workstation nezávislým prostředím, můžete nainstalovat více verzí stejné pracovní stanice včetně starších verzí aplikace Mobile iManager. Neměli byste se však pokoušet je spouštět současně. Pokud potřebujete používat různé verze, spusťte jednu verzi, zavřete ji a teprve potom spusťte druhou verzi.

Stejný strom služby eDirectory je možné spravovat pomocí aplikace iManager 2.7, iManager 2.6 a iManager 2.5. Vaše kolekce RBS by se měla aktualizovat pro aplikaci iManager 2.7. Aktualizovaná kolekce RBS si zachovává zpětnou kompatibilitu s aplikací iManager 2.6 a 2.5.

# <span id="page-11-1"></span>**1.2 Podmínky**

<span id="page-11-4"></span>Pokud chcete nainstalovat a používat aplikaci iManager nebo iManager Workstation, musí být splněny následující podmínky.

### <span id="page-11-2"></span>**1.2.1 Obecné podmínky**

Následující podmínky platí pro všechny serverové platformy:

- **Správa služby eDirectory:** Aplikace iManager 2.7.7 může spravovat libovolný server se službou NetIQ eDirectory 8.8 nebo novější.
- **Oprávnění na úrovni správce:** Pokud chcete vytvořit kolekci služeb založených na rolích (RBS) ve stromu služby eDirectory a spustit Průvodce konfigurací systému Služby založené na rolích aplikace iManager, potřebujete oprávnění na úrovni správce.
- <span id="page-11-5"></span> **Oprávnění systému souborů:** Potřebujete kořenový přístup pro servery Linux nebo přístup pro správce serverů systému Windows.

### <span id="page-11-3"></span>**1.2.2 Podmínky pro systém Linux**

Kromě obecných podmínek uvedených v části [Sekce 1.2.1, "Obecné podmínky", na stran](#page-11-2)ě 12 platí pro instalaci aplikace iManager na všech serverových platformách Linux také následující podmínky:

 **Požadované balíčky Linux:** Pokud není některý z balíčků nainstalován, je potřeba si ho opatřit u dodavatele systému Linux a nainstalovat před instalací aplikace iManager.

SUSE Linux Enterprise Server (SLES) 64bitový

- libstdc++33-32bitový (SLES 11, SLES 10 SP3, SLES 10 SP4)
- libstdc++43-32bitový (pro SLES 11 SP1)
- libstdc++46-32bitový (pro SLES 11 SP2)
- compat-lsb (SLES 10)

SUSE Linux Enterprise Server (SLES) 32bitový

- $\bullet$  libstdc++33 (SLES 11)
- $\bullet$  libstdc++43 (SLES 11)

**DŮLEŽITÉ:** Při instalaci aplikace iManager v 64bitové verzi systému Redhat ověřte, že jsou nainstalovány také 32bitové verze knihoven RHEL.

#### RHEL

- compat-libstdc++-33 (RHEL 5)
- compat-libstdc++-33-\*.el6.i686.rpm (RHEL 6 32bitový)
- compat-libstdc++-33-\*.el6.i686.rpm (RHEL 6 64bitový)
- compat-libstdc++-33-\*.el6.x86\_64.rpm (RHEL 6 64bitový)
- libstdc++-4.4.\*.el6.i686.rpm (RHEL 6 64bitový)
- libstdc++-4.4.\*.el6.x86\_64.rpm (RHEL 6 64bitový pro režim instalace grafického uživatelského rozhraní)
- glibc-2.12-\*.el6.i686 (RHEL 6 64bitový)
- libXau-\*.el6.i686.rpm (RHEL 6 64bitový)
- libxcb-\*.el6.i686.rpm (RHEL 6 64bitový))
- libX11-\*.el6.i686.rpm (RHEL 6 64bitový)
- libXext-\*.el6.i686.rpm (RHEL 6 64bitový)
- libXi-\*.el6.i686.rpm (RHEL 6 64bitový)
- libXtst-\*.el6.i686.rpm (RHEL 6 64bitový)
- libstdc++-\*.el6.i686.rpm (RHEL 6 64bitový)
- libgcc-\*.el6.i686.rpm (RHEL 6 64bitový)
- libXrender-0.9.5-1.el6.i686.rpm (RHEL 6 64bitový)

**POZNÁMKA:** Pokud používáte modul plug-in PKI, je nutné na serveru iManager nainstalovat následující databáze RPM:

- **SLES 10 32bitový:** compat (compat-2006.1.25-11.2)
- **SLES 10 64bitový:** compat-32bitový (compat-32bitový-2006.1.25-11.2)
- **SLES 11 32bitový:** compat (compat-2009.1.19-2.1)
- **SLES 11 64bitový:** compat-32bitový (compat-32bitový-2009.1.19-2.1)
- **Předchozí verze aplikace iManager:** Pokud máte nainstalovanou aplikaci iManager 2.7.x, není nutné ji odinstalovat. Další informace naleznete v části Kapitola 2, "Inovace aplikace iManager", [na stran](#page-30-0)ě 31.
- **Procesor: Pentium\* III 600MHz nebo vyšší**
- **Prostor na disku:** 200 MB pro místní instalaci
- **Paměť:** 512 MB (doporučuje se 1024 MB)
- **Nastavení portu:** Dávejte pozor na možné konflikty portů: Instalační program aplikace iManager 2.7.7 nainstaluje aplikaci Tomcat, která ve výchozím nastavení používá porty 8080, 8443 a 9009. Pokud instalační program určí, že se používají výchozí porty, vyzve vás k zadání jiných portů pro použití aplikace Tomcat.

**DŮLEŽITÉ:** Aplikace iManager je podporována v systému Linux pouze s verzí aplikace Tomcat nainstalovanou s aplikací iManager.

## <span id="page-13-0"></span>**1.2.3 Podmínky pro systém Windows**

Kromě obecných podmínek uvedených v části [Sekce 1.2.1, "Obecné podmínky", na stran](#page-11-2)ě 12 platí pro instalaci aplikace iManager na všech serverových platformách Windows také následující podmínky:

- **Předchozí verze aplikace iManager:** Pokud máte nainstalovanou aplikaci iManager 2.7.x, není nutné ji odinstalovat. Další informace získáte v tématu Kapitola 2, "Inovace aplikace iManager", [na stran](#page-30-0)ě 31 .
- **Webové služby:** Aplikace iManager používá na serverech Windows službu Tomcat. Neposkytuje integraci s prostředím IIS nebo Apache. Po instalaci aplikace iManager 2.7 byste však měli ručně integrovat aplikaci iManager se stávající infrastrukturou webového serveru, pokud je to potřeba.
- **Procesor:** Pentium III 600 MHz nebo vyšší
- **Prostor na disku:** Minimálně 500 MB pro místní instalaci
- **Paměť:** 512 MB (doporučuje se 1024 MB)

### <span id="page-13-1"></span>**1.2.4 Podmínky pro iManager Workstation v systému Linux**

Kromě obecných podmínek uvedených v části [Sekce 1.2.1, "Obecné podmínky", na stran](#page-11-2)ě 12 platí pro instalaci součásti iManager Workstation na všechny pracovní stanice v klientech Linux následující podmínky:

- **Požadované balíčky Linux:** Pokud není některý z balíčků nainstalován, je potřeba si ho opatřit u dodavatele systému Linux a nainstalovat před instalací aplikace iManager.
	- $\text{•}$  GTK2
	- GLIBC 2.3
	- $\bullet$  libstdc++33
		- SUSE Linux Enterprise Desktop (SLED) 11 32bitový
		- SLED 11 SP1 32bitový
		- openSUSE 11.0 32bitový
		- openSUSE 11.1 32bitový
		- openSUSE 11.2 32bitový
		- openSUSE 11.3 32bitový
		- openSUSE 12.1
	- libstdc++33-32bitový
		- SLED 11 64bitový
		- SLED 11 SP1 64bitový
		- openSUSE 11.0 64bitový
		- openSUSE 11.1 64bitový
		- openSUSE 11.2 64bitový
		- openSUSE 11.3 64bitový
	- $\cdot$  libgtk-2\_0-0-32bit
		- openSUSE 12.2 (64bitový)
		- openSUSE 12.3 (64bitový)
- libXt6-32bit
	- openSUSE 12.2 (64bitový)
	- openSUSE 12.3 (64bitový)
- libgthread-2 0-0-32bit
	- openSUSE 12.2 (64bitový)
	- openSUSE 12.3 (64bitový)
- libXtst6-32bit
	- openSUSE 12.2 (64bitový)
	- openSUSE 12.3 (64bitový)
- **Procesor:** Pentium III 600 MHz nebo vyšší
- **Prostor na disku:** minimálně 200 MB
- **Paměť:** 256 MB (doporučuje se 512 MB)

**DŮLEŽITÉ:** Součást iManager Workstation nespouštějte z cesty, která obsahuje mezery.

# <span id="page-14-0"></span>**1.3 Certifikáty podepsané sebou samými**

**POZNÁMKA:** Informace v této části se nevztahují na systém OES Linux, na kterém je nainstalována služba Tomcat i Apache. Dokumentace systému OES Linux obsahuje informace o nahrazení certifikátu Apache/Tomcat podepsaného sebou samým.

Samostatné instalace aplikace iManager zahrnují dočasný certifikát podepsaný sebou samým, který bude používat služba Tomcat. Po roce vyprší datum konce platnosti tohoto certifikátu.

Tento postup není určen k dlouhodobé implementaci. Jedná se o dočasné řešení, které zajistí chod systému, abyste mohli aplikaci iManager začít bezpečně používat bezprostředně po instalaci. OpenSSL nedoporučuje používání certifikátů podepsaných sebou samými pro jiné účely než testování.

Jednou z výzev nahrazení certifikátu podepsaného sebou samým je, že výchozí úložiště klíčů služby Tomcat používá formát souboru Tomcat (JKS). Nástroj, který slouží ke změně tohoto úložiště klíčů, keytool, nemůže importovat soukromý klíč. Bude používat pouze klíč generovaný sebou samým.

Pokud používáte službu eDirectory, můžete pomocí služby Novell Certificate Server bezpečně generovat, sledovat, ukládat a odvolávat certifikáty bez další investice. Pokud chcete generovat dvojici veřejného a soukromého klíče ve službě eDirectory pomocí služby Novell Certificate Server, dokončete následující kroky pro příslušnou platformu:

### <span id="page-14-1"></span>**1.3.1 Linux**

Následující pokyny uvádějí, jak vytvořit dvojici klíčů ve službě eDirectory a exportovat veřejný a soukromý klíč a klíč certifikačního úřadu (CA) prostřednictvím souboru PKCS#12 na platformě Linux. Patří sem změna konfiguračního souboru server.xml služby Tomcat pro účely použití směrnice PKCS12 a nasměrování konfigurace na skutečný soubor P12 místo použití výchozího úložiště klíčů JKS.

Tento proces používá následující soubory:

Dočasná dvojice klíčů je uložena v souboru /var/opt/novell/novlwww/.keystore.

- Důvěryhodné kořeny jsou umístěny v souboru /opt/novell/jdk1.7.0\_25/jre/lib/ security/cacerts.
- Soubor pro konfiguraci použití certifikátů ve službě Tomcat je /etc/opt/novell/tomcat7/ server.xml.

#### **Postup**

**1** Vytvořte v aplikaci iManager nový certifikát serveru.

V aplikaci iManager vyberte možnost *Služba Novell Certificate Server* > *Create Server Certificate* (Vytvořit certifikát serveru). Vyberte příslušný server, zadejte přezdívku a přijměte zbývající výchozí hodnoty certifikátu.

- <span id="page-15-0"></span>**2** Exportujte certifikát serveru do domovského adresáře služby Tomcat (/var/opt/novell/ novlwww). V aplikaci iManager vyberte možnost *Správa adresářů* > *Upravit objekt*. Vyhledejte objekt KMO (objekt materiálu klíče). Na kartě *Certifikáty* vyberte možnost *Export*. Zadejte heslo a uložte certifikát serveru jako soubor PKCS#12 (.pfx).
- <span id="page-15-1"></span>**3** Převeďte soubor .pfx na .pem.

Použijte k tomu příkaz podobný následujícímu:

openssl pkcs12 -in newtomcert.pfx -out newtomcert.pem

Zadejte heslo certifikátu, které jste určili v části [Krok 2,](#page-15-0) a potom zadejte heslo pro nový soubor .pem. Pokud chcete, můžete použít stejné heslo.

**4** Převeďte soubor .pem na .p12.

Použijte k tomu příkaz podobný následujícímu:

```
openssl pkcs12 -export -in newtomcert.pem -out newtomcert.p12 -name "New 
Tomcat"
```
Zadejte heslo certifikátu, které jste určili v části [Krok 3,](#page-15-1) a potom zadejte heslo pro nový soubor .p12. Pokud chcete, můžete použít stejné heslo.

**5** Zadáním následujícího příkazu zastavte službu Tomcat:

```
/etc/init.d/novell-tomcat7 stop
```
**6** Upravte konfigurační soubor služby Tomcat (/etc/opt/novell/tomcat7.0.42/server.xml) a přidejte proměnné keystoreType, keystoreFile a keystorePass, tak aby služba Tomcat mohla používat nový soubor certifikátu .p12. Například:

```
<Connector className="org.apache.coyote.tomcat7.CoyoteConnector"
 port="8443" minProcessors="5" maxProcessors="75" enableLookups="true"
 acceptCount="100" debug="0" scheme="https" secure="true"
 useURIValidationHack="false" disableUploadTimeout="true">
   <Factory className="org.apache.coyote.tomcat7.CoyoteServerSocketFactory"
 clientAuth="false" protocol="TLS" keystoreType="PKCS12" keystoreFile="/var/
opt/novell/novlwww/newtomcert.p12" keystorePass="password" />
</Connector>
```
**POZNÁMKA:** Při nastavování typu úložiště klíčů na PKCS12 je nutné určit celou cestu k souboru certifikátu, protože služba Tomcat již ve výchozím nastavení nepřejde na svou domovskou cestu.

**7** Změňte vlastnictví souboru .p12 na příslušného uživatele/skupinu Tomcat, obvykle novlwww, a nastavte oprávnění souboru na user=rw, group=rw a others=r. Například:

```
chown novlwww:novlwww newtomcert.p12
```

```
chmod 654 newtomcert.p12
```
**8** Zadáním následujícího příkazu znovu spusťte službu Tomcat:

/etc/init.d/novell-tomcat7 start

### <span id="page-16-0"></span>**1.3.2 Windows**

Následující pokyny uvádějí, jak vytvořit dvojici klíčů ve službě eDirectory a exportovat veřejný a soukromý klíč a klíč certifikačního úřadu (CA) prostřednictvím souboru PKCS#12 na platformě Windows. Patří sem změna konfiguračního souboru server.xml služby Tomcat pro účely použití směrnice PKCS12 a nasměrování konfigurace na skutečný soubor P12 místo použití výchozího úložiště klíčů JKS.

S tímto procesem jsou spojeny následující soubory a jejich výchozí umístění:

- Dočasná dvojice klíčů: C:\Program Files\Novell\Tomcat\conf\ssl\.keystore.
- Důvěryhodné kořenové certifikáty: C:\Program Files\Novell\jre\lib\security\cacerts.
- Konfigurace použití certifikátu služby Tomcat: C:\Program Files\Novell\Tomcat\conf\server.xml

### **Postup**

**1** Vytvořte v aplikaci iManager nový certifikát serveru.

V aplikaci iManager vyberte možnost *Novell Certificate Server* > *Create Server Certificate* (Vytvořit certifikát serveru). Vyberte příslušný server, zadejte přezdívku a přijměte zbývající výchozí hodnoty certifikátu.

- <span id="page-16-1"></span>**2** Exportujte certifikát serveru. V aplikaci iManager vyberte možnost *Správa adresářů* > *Upravit objekt*. Přejděte na objekt KMO a vyberte ho. Na kartě *Certifikáty* vyberte možnost *Export*. Zadejte heslo a uložte certifikát serveru jako soubor PKCS#12 (.pfx).
- <span id="page-16-2"></span>**3** Převeďte soubor .pfx na .pem.

**POZNÁMKA:** OpenSSL není v systému Windows instalován ve výchozím nastavení, ale verze pro platformu Windows je k dispozici na [webu OpenSSL](http://www.openssl.org/related/binaries.html) (http://www.openssl.org/related/ binaries.html). Případně můžete certifikát převést na platformě Linux, na které je OpenSSL nainstalován ve výchozím nastavení.

Použijte k tomu příkaz podobný následujícímu:

openssl pkcs12 -in newtomcert.pfx -out newtomcert.pem

Zadejte heslo certifikátu z [Krok 2](#page-16-1) a zadejte heslo pro nový soubor .pem. Pokud chcete, můžete použít stejné heslo.

**4** Převeďte soubor .pem na .p12.

Použijte k tomu příkaz podobný následujícímu:

```
openssl pkcs12 -export -in newtomcert.pem -out newtomcert.p12 -name "New 
Tomcat"
```
Zadejte heslo certifikátu z [Krok 3](#page-16-2) a zadejte heslo pro nový soubor .p12. Pokud chcete, můžete použít stejné heslo.

**5** Zkopírujte soubor .p12 do umístění certifikátu Tomcat.

Ve výchozím nastavení je to C:\Program Files\Novell\Tomcat\conf\ssl\.

**6** Zastavte službu Tomcat.

/etc/init.d/novell-tomcat7 stop

**7** Upravte soubor server.xml služby Tomcat a přidejte proměnné keystoreType, keystoreFile a keystorePass, aby služba Tomcat mohla používat nově vytvořený soubor certifikátu .p12. Například:

```
<Connector className="org.apache.coyote.tomcat7.CoyoteConnector"
 port="8443" minProcessors="5" maxProcessors="75" enableLookups="true"
 acceptCount="100" debug="0" scheme="https" secure="true"
 useURIValidationHack="false" disableUploadTimeout="true">
    <Factory className="org.apache.coyote.tomcat7.CoyoteServerSocketFactory"
 clientAuth="false" protocol="TLS" keystoreType="PKCS12"
 keystoreFile="/conf/ssl/newtomcert.p12" keystorePass="password" />
```
Při nastavování typu úložiště klíčů na PKCS12 je nutné určit celou cestu k souboru certifikátu, protože služba Tomcat již ve výchozím nastavení nepřejde na svou domovskou cestu.

**8** Spusťte službu Tomcat.

# <span id="page-17-0"></span>**1.4 Stažení a instalace modulů plug-in během instalace**

V průběhu instalace aplikace iManager 2.7.7 se zobrazí zpráva, která uvádí adresu URL odkazující na soubor deskriptoru XML dostupných modulů plug-in. Výchozí umístění souboru deskriptoru je [http://www.novell.com/products/consoles/imanager/iman\\_mod\\_desc.xml](http://www.novell.com/products/consoles/imanager/iman_mod_desc.xml) (http://www.novell.com/ products/consoles/imanager/iman\_mod\_desc.xml).

Tuto adresu URL můžete změnit na jiné umístění, pokud má vaše instalace aplikace iManager potíže s dosažením adresy URL výchozího souboru deskriptoru. Informace o procesu stažení a instalace modulu plug-in aplikace iManager získáte v tématu "Plug-In Module Installation (Instalace modulu plug-in)" v *Příručce pro správu NetIQ iManager 2.7.7 Administration Guide*.

V případě čisté instalace jsou předem vybrány "typické" moduly plug-in. V případě inovace jsou předem vybrány pouze moduly plug-in, které je třeba aktualizovat. Výchozí výběry můžete přepsat a přidat nové moduly plug-in ke stažení, ale doporučuje se nerušit výběr žádného již vybraného modulu plug-in k aktualizaci z předchozí verze aplikace iManager.

**DŮLEŽITÉ:** Moduly plug-in aplikace iManager 2.7 nejsou kompatibilní s předchozími verzemi aplikace iManager. Dále platí, že jakýkoli vlastní modul plug-in, který chcete používat s aplikací iManager 2.7, musí být znovu kompilovaný v prostředí iManager 2.7 pomocí sady iManager 2.7 SDK.

## <span id="page-17-1"></span>**1.5 Instalace nové verze aplikace i Manager**

Aplikaci NetIQ iManager 2.7.7 je možné instalovat na níže uvedené platformy. Obecně platí, že byste ještě před instalací aplikace iManager měli použít nejnovější aktualizace Service Pack pro svou platformu a splnit podmínky uvedené v tématu [Sekce 1.2, "Podmínky", na stran](#page-11-1)ě 12.

- [Sekce 1.5.1, "Server iManager v systému Linux", na stran](#page-18-0)ě 19
- [Sekce 1.5.2, "Server iManager v systému Windows", na stran](#page-20-0)ě 21
- [Sekce 1.5.3, "iManager Workstation v klientech Linux", na stran](#page-23-0)ě 24
- [Sekce 1.5.4, "iManager Workstation v klientech Windows", na stran](#page-24-0)ě 25

#### **DŮLEŽITÉ:** Tuto opravu neinstalujte na server OES. Místo toho je potřeba použít kanál opravy.

## <span id="page-18-0"></span>**1.5.1 Server iManager v systému Linux**

Pokud instalační program serveru iManager 2.7.7 zjistí dříve nainstalovanou verzi aplikace iManager 2.7.x, nabídne vám možnost zastavení procesu instalace nebo odebrání stávajících instalací produktů iManager, jre a Tomcat.

Při přípravě na instalaci si projděte kontrolní seznam podmínek uvedených v části [Sekce 1.2.1,](#page-11-2)  ["Obecné podmínky", na stran](#page-11-2)ě 12 a [Sekce 1.2.2, "Podmínky pro systém Linux", na stran](#page-11-3)ě 12.

Při instalaci aplikace iManager se nainstalují i následující produkty:

- $\triangleleft$  Tomcat 7.0.42
- Java 1.7.0\_25
- Novell International Cryptographic Infrastructure (NICI) 2.7.7

#### **Postup**

- **1** Na [webových stránkách Novell Downloads](http://download.novell.com) (http://download.novell.com) vyhledejte produkty iMaganer, vyberte položku iManager 2.7.7 a do adresáře na svém serveru stáhněte soubor iMan\_277\_linux.tgz.
- **2** Následujícím příkazem archiv rozbalte do složky aplikace iManager:

```
tar -zxvf iMan_277_linux.tgz
```
**3** Otevřete prostředí a změňte adresář na */rozbalený\_adresář*/iManager/installs/linux.

Cesta je relativní vzhledem k adresáři, do kterého jste nakopírovali nebo rozbalili soubory aplikace iManager.

**4** Přihlaste se jako kořenový uživatel (root) nebo uživatel se stejným oprávněním (jako root) a zadejte některý z následujících příkazů.

Instalace z příkazového řádku (text):

./iManagerInstallLinux.bin

Instalace pomocí grafického uživatelského rozhraní:

```
./iManagerInstallLinux.bin -i gui
```
Pokud je instalace úspěšně dokončena, instalační program vygeneruje konfigurační soubor (/ var/log/installer.properties) s hodnotami, které určí na základě odpovědí na otázky v průběhu instalace. Tento soubor můžete změnit, pokud ho chcete použít při tiché instalaci. Viz část [Sekce 1.6, "Silent Installation of iManager Server \(Tichá instalace serveru aplikace](#page-25-0)  [iManager\)", na stran](#page-25-0)ě 26.

- **5** V úvodním okně aplikace iManager zvolte jazyk a klepněte na tlačítko *OK*.
- **6** Přečtěte si úvod a klepněte na tlačítko *Další*.
- **7** Pokud souhlasíte s licenčními podmínkami použití aplikace, klepněte na tlačítko *Další*.
- **8** Určete součásti, které chcete nainstalovat v rámci instalace aplikace iManager, a klepněte na tlačítko *Další*.

Můžete vybrat jednu z následujících možností:

1. NetIQ iManager 2.7.7, Tomcat, JVM.

**POZNÁMKA:** Vyberte *pouze* tuto možnost. Aplikace iManager nebude fungovat očekávaným způsobem, pokud je vybrána některá ze dvou dalších možností.

- 2. NetIQ iManager 2.7.7
- 3. Tomcat, JVM

**9** V okně Povolit protokol IPV6 klepnutím na tlačítko *Ano* povolte protokol IPv6 a potom klepněte na tlačítko *Další*.

Případně můžete protokol IPv6 povolit po instalaci aplikace iManager pomocí následujících kroků:

- 1. Otevřete soubor /var/opt/novell/tomcat7/conf/catalina.properties .
- 2. V souboru catalina.properties nastavte následující položky konfigurace:

java.net.preferIPv4Stack=false

java.net.preferIPv4Addresses=true

Položka java.net.preferIPv4Stack je určena pro aplikaci iManager, aby pracovala se službou eDirectory, a vlastnost java.net.preferIPv4Addresses je určena pro prohlížeče, aby fungovaly s aplikací iManager.

- 3. Restartujte službu Tomcat.
- **10** Určete, zda chcete moduly plug-in stáhnout a nainstalovat v rámci instalace, a klepněte na tlačítko *Další*.
- **11** (Podmíněné) Pokud chcete moduly plug-in stáhnout v rámci instalace, zadejte moduly plug-in, které chcete stáhnout, a klepněte na tlačítko *Další*.
	- Při instalaci konzole zadejte čárkami oddělený seznam čísel modulů plug-in ke stažení.
	- Při instalaci pomocí grafického uživatelského rozhraní zaškrtněte příslušná políčka.

Pokud se v oblasti pro stahování modulu plug-in zobrazí zpráva Nebyly nalezeny žádné nové nebo aktualizované moduly plug-in. Všechny moduly plug-in jsou staženy nebo aktualizovány nebo je server pro stahování aplikace iManager nedostupný, nastala jedna nebo více následujících podmínek:

- Na webu pro stahování společnosti Novell nejsou k dispozici žádné aktualizované moduly plug-in.
- Existuje problém s internetovým připojením. Ověřte připojení a zkuste to znovu.
- Připojení k [souboru deskriptoru](http://www.novell.com/products/consoles/imanager/iman_mod_desc.xml) (http://www.novell.com/products/consoles/imanager/ iman\_mod\_desc.xml) nebylo úspěšné.
- Instalace aplikace iManager probíhá za serverem proxy, který neumožňuje připojení k výše uvedené adrese URL
- **12** Určete, zda chcete nainstalovat moduly plug-in z místní jednotky, a klepněte na tlačítko *Další*.
- **13** (Podmíněné) Pokud chcete instalovat moduly plug-in z místního adresáře, zadejte cestu k adresáři, která obsahuje příslušné soubory modulu plug-in (.npm).

Výchozí cesta je /*extrahované umístění*/iManager/installs/plugins, ale můžete zde určit libovolný platný bod připojení.

Pokud je třeba, můžete zadat alternativní adresu URL ke stažení modulů plug-in. Další informace získáte v části [Sekce 1.4, "Stažení a instalace modul](#page-17-0)ů plug-in během instalace", na [stran](#page-17-0)ě 18. Při použití alternativní adresy URL ke stažení modulů plug-in je nutné ověřit obsah adresy URL a zjistit, zda je tento modul plug-in vhodný pro vaše účely.

**14** Určete porty, na kterých má běžet služba Tomcat.

Výchozí hodnoty jsou 8080 pro HTTP, 8443 pro HTTPS a 9009 jako připojovací port MOD\_JK.

**15** (Volitelné) Určete oprávněného uživatele a vhodný název stromu eDirectory, který bude uživatel spravovat, a klepněte na tlačítko *Další*.

Tyto informace neslouží k ověřování ve službě eDirectory během instalace a nejsou žádným způsobem ověřeny.

Pokud tato pole ponecháte prázdná, aplikace iManager umožní jakémukoli uživateli nainstalovat moduly plug-in a provést změny nastavení serveru iManager. Společnost NetIQ nedoporučuje nechat toto nastavení prázdné. Určete oprávněnou následnou instalaci pro uživatele na stránce *Konfigurovat* > *Server aplikace iManager* > *Konfigurovat aplikaci iManager* > Zabezpečení v aplikaci iManager. Další informace získáte v části "iManager Authorized Users and Groups (Ověření uživatelé a skupiny aplikace iManager)" v *Příručce pro správu NetIQ iManager 2.7.7 Administration Guide*.

- **16** Přečtěte si stránku Souhrn před instalací a klepněte na tlačítko *Další*.
- **17** Klepnutím na tlačítko *Done* (Hotovo) ukončíte instalační program.

V okně prohlížeče se otevře stránka Getting Started (Začínáme).

Než se pokusíte o přístup k aplikaci iManager, počkejte, až se dokončí její inicializace.

Po klepnutí na první odkaz na stránce Getting Started a přihlášení získáte přístup k aplikaci iManager. Další informace naleznete v části "Accessing iManager" (Přístup k aplikaci iManager) v *Příručce pro správu Novell iManager 2.7.7 Administration Guide*.

**DŮLEŽITÉ:** Při instalaci aplikace iManager v systému Linux mají následující soubory programu InstallAnywhere oprávnění pro zápis:

- /var/opt/novell/tomcat7/webapps/nps/UninstallerData/.com.zerog.registry.xml
- /var/opt/novell/tomcat7/webapps/nps/UninstallerData/Uninstall\_<PluginName>/ .com.zerog.registry.xml

<PluginName> – název modulu plug-in nainstalovaného v aplikaci iManager.

Je nutné změnit oprávnění z 600 na 644 pomocí příkazu chmod. Neměli byste však měnit obsah souborů. Pokud soubory změníte, může mít jakákoli změna vliv na ostatní instalace, které program InstallAnywhere používají.

### <span id="page-20-0"></span>**1.5.2 Server iManager v systému Windows**

Pokud instalační program serveru iManager 2.7.7 zjistí dříve nainstalovanou verzi aplikace iManager 2.7.x, nabídne vám možnost zastavení procesu instalace nebo odebrání stávajících instalací produktů iManager, jre a Tomcat.

Když instalační program odebere dříve nainstalovanou verzi aplikace iManager, zálohuje adresářovou strukturu v adresáři *TOMCAT\_HOME*, aby se zajistilo zachování dříve vytvořeného vlastního obsahu.

Při přípravě na instalaci si projděte kontrolní seznam podmínek uvedených v části [Sekce 1.2.1,](#page-11-2)  ["Obecné podmínky", na stran](#page-11-2)ě 12 a [Sekce 1.2.3, "Podmínky pro systém Windows", na stran](#page-13-0)ě 14.

Při instalaci aplikace iManager se mohou nainstalovat i následující produkty:

- $\bullet$  Tomcat 7.0.42
- $\blacktriangleright$  Java 1.7.0 25
- Novell International Cryptographic Infrastructure (NICI) 2.7.7

### **Postup**

Další informace o použití serveru iManager Server spolu se službou Novell eDirectory ve stejném počítači naleznete v části "Running eDirectory and iManager on the Same Machine (Windows only)" (Provozování služby eDirectory a aplikace iManager ve stejném počítači (pouze pro Windows)) v *Příručce pro správu NetIQ iManager 2.7.7 Administration Guide*.

- **1** Přihlaste se jako uživatel s oprávněními správce.
- **2** Na [webovém serveru Novell Downloads](http://download.novell.com) (http://download.novell.com) vyhledejte produkty iManager, vyberte položku iManager 2.7.7 a do adresáře na svém serveru stáhněte soubor iMan\_277\_win.zip.
- **3** Rozbalte soubor do složky s aplikací iManager.
- **4** Spusťte soubor iManagerInstall.exe (*rozbalená\_složka*\iManager\installs\win)).

Podržíte-li stisknutou klávesu CTRL ihned po spuštění instalačního programu, zobrazíte výstup ladění. Klávesu podržte stisknutou, dokud se neobjeví okno konzoly. Další informace o ladění naleznete v části "Troubleshooting" (Odstraňování potíží) v *Příručce pro správu NetIQ iManager 2.7.7 Administration Guide*.

- **5** V úvodním okně aplikace iManager zvolte jazyk a klepněte na tlačítko *OK*.
- **6** Na úvodní stránce klepněte na tlačítko *Next* (Další).
- **7** Pokud souhlasíte s licenčními podmínkami použití aplikace, klepněte na tlačítko *Další*.
- **8** Přečtěte si stránku Shrnutí detekce.

Na stránce Shrnutí detekce je uveden seznam aktuálně nainstalovaných kontejnerů servletu a softwaru JVM, který bude aplikace iManager používat po instalaci, a součástí podpory nainstalovaných v rámci instalace aplikace iManager. Pomocí tlačítka **Prohlížet** můžete změnit seznam nainstalovaných součástí v případě, že není uvedena správná verze.

- **9** (Volitelné) Pomocí tlačítka Prohlížet můžete změnit seznam nainstalovaných součástí v případě, že není uvedena správná verze.
- **10** Klepněte na tlačítko **Další**.
- **11** V okně Získat vstup PORTU určete čísla portů HTTP a SSL, na kterých musí server Tomcat běžet, a klepněte na tlačítko *Další*.

Ve výchozím nastavení jsou hodnoty portu HTTP a SSL 8080 a 8443 v uvedeném pořadí. Pokud však používáte jinou službu nebo server Tomcat nakonfigurované na výchozích portech, můžete konfigurovat porty podle vlastního výběru.

**12** V okně Povolit protokol IPV6 klepnutím na tlačítko **Ano** povolte protokol IPv6 a potom klepněte na tlačítko **Další**.

Případně můžete protokol IPv6 povolit po instalaci aplikace iManager pomocí následujících kroků:

- 1. Otevřete soubor <USER\_INSTALL\_DIR>\Tomcat\conf\catalina.properties.
- 2. V souboru catalina.properties nastavte následující položky konfigurace:

java.net.preferIPv4Stack=false

java.net.preferIPv4Addresses=true

- 3. Restartujte službu Tomcat.
- **13** Určete instalační složku a klepněte na tlačítko *Další*.

Výchozí umístění pro instalaci je C:\Program Files\Novell.

**14** Vyberte moduly plug-in ke stažení a instalaci a potom klepněte na tlačítko *Další*.

V případě potřeby můžete zadat alternativní adresu URL. Další informace získáte v části [Sekce 1.4, "Stažení a instalace modul](#page-17-0)ů plug-in během instalace", na straně 18. Při použití alternativní adresy URL ke stažení modulů plug-in je výhradně vaší zodpovědností ověřit obsah adresy URL a zjistit, zda je tento modul plug-in vhodný pro vaše účely.

Pokud se zobrazí zpráva Nebyly nalezeny žádné nové nebo aktualizované moduly plugin. Pokud se v oblasti pro stažení modulu plug-in zobrazuje zpráva, že jsou všechny moduly plug-in staženy nebo aktualizovány nebo je server pro stahování aplikace iManager nedostupný, nastala jedna nebo více následujících podmínek:

- Na webu pro stahování společnosti Novell nejsou k dispozici žádné aktualizované moduly plug-in.
- Existuje problém s internetovým připojením. Ověřte připojení a zkuste to znovu.
- Připojení k [souboru deskriptoru](http://www.novell.com/products/consoles/imanager/iman_mod_desc.xml) (http://www.novell.com/products/consoles/imanager/ iman\_mod\_desc.xml) nebylo úspěšné.
- Instalace aplikace iManager probíhá za serverem prosy, který neumožňuje připojení k výše uvedené adrese URL
- **15** (Volitelné) Vyberte moduly plug-in k instalaci z místní diskové jednotky a klepněte na tlačítko *Další*.

Můžete tak během instalace nainstalovat dříve stažené nebo vlastní moduly plug-in.

**16** (Volitelné) Určete oprávněného uživatele a vhodný název stromu eDirectory, který bude uživatel spravovat, a klepněte na tlačítko *Další*.

Tyto informace neslouží k ověřování ve službě eDirectory během instalace a nejsou žádným způsobem ověřeny. Použijte syntaxi vyžadovanou na přihlašovací stránce aplikace iManager.

Pokud tato pole ponecháte prázdná, aplikace iManager umožní jakémukoli uživateli nainstalovat moduly plug-in a provést změny nastavení serveru iManager (nedoporučuje se dlouhodobě). Určete oprávněnou následnou instalaci pro uživatele na stránkce *Konfigurovat* > *Server aplikace iManager* > *Konfigurovat aplikaci iManager* > *Zabezpečení* v aplikaci iManager. Další informace získáte v části "iManager Authorized Users and Groups (Ověření uživatelé a skupiny aplikace iManager)" v *Příručce pro správu NetIQ iManager 2.7.7 Administration Guide*.

**17** Pročtěte si stránku Souhrn před instalací a klepněte na tlačítko *Nainstalovat*.

Po dokončení instalace se zobrazí stránka Instalace dokončena, která zobrazuje zprávu o úspěšné nebo neúspěšné instalaci.

**POZNÁMKA:** Na stránce Instalace dokončena se zobrazí následující chybová zpráva:

```
The installation of iManager Install 2.7.7 is complete, but some errors 
occurred during the install.
Please see the installation log <Log file path> for details. Press "Done" to 
quit the installer.
```
- **18** (Podmíněné) Pokud instalační program zobrazí chybovou zprávu, proveďte následující akce:
	- **18a** Poznamenejte si cestu k souboru protokolu, která je uvedena v chybové zprávě na stránce Install Complete (Instalace dokončena).
	- **18b** Na stránce Install Complete klepněte na tlačítko *Done* (Hotovo).
	- **18c** Otevřete soubor protokolu.

**18d** Pokud v souboru protokolu naleznete následující chybu, můžete chybovou zprávu ignorovat. Instalace byla úspěšná a aplikace iManager pracuje správně.

```
Custom Action: com.novell.application.iManager.install.InstallDLLs 
Status: ERROR 
Additional Notes: ERROR - class 
com.novell.application.iManager.install.InstallDLLs 
NonfatalInstallException C:\WINDOWS\system32\msvcr71.dll (The process 
cannot access the file because it is being used by another process)
```
**19** Klepnutím na tlačítko *Hotovo* instalační program ukončete.

Po zobrazení stránky Začínáme počkejte, až se aplikace iManager před pokusem o přístup inicializuje.

Po klepnutí na první odkaz na stránce Getting Started a přihlášení získáte přístup k aplikaci iManager. Další informace naleznete v části "Accessing iManager" (Přístup k aplikaci iManager) v *Příručce pro správu Novell iManager 2.7.7 Administration Guide*.

### <span id="page-23-0"></span>**1.5.3 iManager Workstation v klientech Linux**

iManager Workstation je nezávislé prostředí. Na jednu pracovní stanici můžete nainstalovat několik verzí (včetně starších verzí aplikace Mobile iManager). Neměli byste se však pokoušet je spouštět současně. Pokud potřebujete používat různé verze, spusťte jednu verzi, zavřete ji a teprve potom spusťte druhou verzi.

Při přípravě na instalaci si projděte kontrolní seznam podmínek uvedených v části [Sekce 1.2.1,](#page-11-2)  ["Obecné podmínky", na stran](#page-11-2)ě 12 a [Sekce 1.2.4, "Podmínky pro iManager Workstation v systému](#page-13-1)  [Linux", na stran](#page-13-1)ě 14.

Při instalaci aplikace iManager se nainstalují i následující produkty:

- $\bullet$  Tomcat 7.0.42
- Java 1.7.0\_25
- Novell International Cryptographic Infrastructure (NICI) 2.7.7

#### **Postup**

- **1** Na [webovém serveru Novell Downloads](http://download.novell.com) (http://download.novell.com) vyhledejte produkty iManager, vyberte položku iManager 2.7.7 a do adresáře na svém serveru stáhněte soubor iMan 277 workstation linux.tar.bz2.
- **2** Soubor extrahujte pomocí následujícího příkazu:

tar -xjvf iMan\_277\_workstation\_linux.tar.bz2

Při extrakci se vytvoří složka imanager ve stejné složce, ve které je uložen soubor tar.bz2 součásti iManager Workstation.

- **3** Pokud chcete instalovat nebo inovovat software Novell International Cryptography Infrastructure (NICI), přihlaste se jako kořenový uživatel (root) nebo jako uživatel se stejným oprávněním (jako root).
- **4** Z adresáře imanager/NICI/linux proveďte následující příkaz:

rpm -Uvh nici.i586.rpm

V počítačích, kde není software NICI nainstalován, ho tento příkaz nainstaluje. V počítačích, kde je software NICI již nainstalován, ho tento příkaz inovuje.

**5** (Podmíněné) Pokud se součást iManager Workstation chystáte v budoucnu používat jako jiný typ uživatele než kořenového, nespouštějte ji poprvé jako kořenový uživatel. Přejděte do adresáře imanager/bin a spusťte spouštěcí skript součásti iManager Workstation.

./iManager.sh

**6** Po zobrazení přihlašovací obrazovky aplikace iManager zadejte uživatelské jméno, heslo a strom služby eDirectory.

Pokud chcete přejít do aplikace iManager, získáte informace v části "Accessing iManager (Přístup k aplikaci iManager)" v *Příručce pro správu Novell iManager 2.7.7 Administration Guide*.

- **7** Protokol IPv6 povolíte provedením následujícího postupu:
	- 1. Otevřete soubor <USER\_INSTALL\_DIR>/Tomcat/conf/catalina.properties.
	- 2. V souboru catalina.properties nastavte následující položky konfigurace:

java.net.preferIPv4Stack=false

java.net.preferIPv4Addresses=true

3. Restartujte službu Tomcat.

Pokud jste inovovali z předchozí verze aplikace iManager, získáte informace v tématu [Kapitola 2,](#page-30-0)  ["Inovace aplikace iManager", na stran](#page-30-0)ě 31.

### <span id="page-24-0"></span>**1.5.4 iManager Workstation v klientech Windows**

Vzhledem k tomu, že iManager Workstation nezávislým prostředím, můžete nainstalovat více verzí na stejnou pracovní stanici (včetně starších verzí aplikace Mobile iManager). Neměli byste se však pokoušet je spouštět současně. Pokud potřebujete používat různé verze, spusťte jednu verzi, zavřete ji a teprve potom spusťte druhou verzi.

Pokud se chcete připravit na instalaci, projděte si následující kontrolní seznam podmínek.

### **Podmínky**

- **Další konfigurace:** Pokud nakonfigurujete aplikaci Internet Explorer na použití serveru proxy pro síť LAN, musíte vybrat také možnosti *Nástroje* > *Možnosti Internetu* > *Připojení* > *Nastavení místní sítě (LAN)* > *Nepoužívat server proxy pro adresy uvnitř sítě*.
- **Procesor:** Pentium III 600 MHz nebo vyšší
- **Prostor na disku:** minimálně 200 MB
- **Paměť:** Paměť RAM 256 MB (doporučeno 512 MB)
- □ Nespouštějte součást iManager Workstation z cesty, která obsahuje mezery.
- Pokud spustíte Klienta Novell dřívější verze než 4.91, musí být v pracovní stanici před spuštěním součásti iManager Workstation nainstalován klient Novell Modular Authentication Service (NMAS).
- Spuštění součásti iManager Workstation z cesty, kde jakýkoli adresáře obsahuje v názvu výraz temp nebo tmp, není podporováno Pokud provedete tento postup, moduly plug-in aplikace iManager se nenainstalují. Spusťte součást iManager Workstation ze složky C:\imanager nebo z jiného trvalého adresáře místo ze složky c:\temp\imanager nebo d:\tmp\imanager nebo c:\programs\temp\imanager
- Při prvním spuštění součásti iManager Workstation v pracovní stanici Windows je nutné použít oprávnění uživatele, který je členem skupiny Administrators pracovní stanice.

Při instalaci aplikace iManager se nainstalují i následující produkty:

- $\bullet$  Tomcat 7.0.42
- $\bullet$  Java 1.7.0\_25
- Novell International Cryptographic Infrastructure (NICI) 2.7.7

#### **Postup**

- **1** Na webovém serveru [Novell Downloads](http://download.novell.com) (http://download.novell.com) vyhledejte produkty iManager, vyberte aplikaci iManager 2.7 a stáhněte si soubor iMan\_277\_workstation\_win.zip.
- **2** Extrahujte soubor iMan\_277\_workstation\_win.zip do složky.
- **3** Přejděte do složky imanager\bin.
- **4** Spusťte soubor iManager.bat.
- **5** Po zobrazení přihlašovací stránky aplikace iManager zadejte své uživatelské jméno, heslo a strom.

Pokud chcete přejít do aplikace iManager, získáte informace v části "Accessing iManager (Přístup k aplikaci iManager)" v *Příručce pro správu Novell iManager 2.7.7 Administration Guide*.

- **6** Povolení protokolu IPv6:
	- 1. Otevřete soubor <USER\_INSTALL\_DIR>\Tomcat\conf\catalina.properties.
	- 2. V souboru catalina.properties nastavte následující položky konfigurace:

java.net.preferIPv4Stack=false

java.net.preferIPv4Addresses=true

3. Restartujte službu Tomcat.

<span id="page-25-1"></span>Pokud jste inovovali z předchozí verze aplikace iManager, získáte informace v tématu [Kapitola 2,](#page-30-0)  ["Inovace aplikace iManager", na stran](#page-30-0)ě 31.

## <span id="page-25-0"></span>**1.6 Silent Installation of iManager Server (Tichá instalace serveru aplikace iManager)**

Tichá (neinteraktivní) instalace nezobrazuje žádné uživatelské rozhraní ani uživateli nepokládá žádné otázky. Program InstallAnywhere místo toho pro tento účel využívá informace ze souboru vlastností.

K dispozici jsou dvě možnosti tiché instalace:

- [Sekce 1.6.1, "Standardní tichá instalace", na stran](#page-26-0)ě 27
- Sekce 1.6.2, "Přizpů[sobená tichá instalace", na stran](#page-26-1)ě 27

## <span id="page-26-0"></span>**1.6.1 Standardní tichá instalace**

Pokud chcete provést standardní tichou instalaci na serveru Linux nebo Windows pomocí výchozích hodnot instalace, postupujte takto:

- **1** Otevřete okno konzole a přejděte do adresáře obsahujícího soubor aplikace iManager, který jste stáhli.
- **2** Na příkazovém řádku zadejte některý z následujících příkazů:
	- Systém Linux:

./iManagerInstall<*platform*>.bin -i silent

• Pro systém Windows:

```
iManagerInstall.exe -i silent
```
### <span id="page-26-1"></span>**1.6.2 Přizpůsobená tichá instalace**

Pokud chcete mít lepší přehled o tom, jaké moduly se nainstalují, můžete proces tiché instalace přizpůsobit.

**1** Pokud chcete tichou instalaci provést pomocí souboru install.properties, zadejte:

./iManagerInstall*platform*.bin -i silent -f *pathto\_properties\_file*

Soubor install.properties je k dispozici ve stejném adresáři, jaký obsahuje spustitelný soubor instalačního programu.

**2** V souboru install.properties nastavte a uložte následující hodnoty pro:

- \$PLUGIN\_INSTALL MODE\$: Vlastnost určující, zda jsou moduly plug-in nainstalované. Zadejte jednu z následujících možností:
	- DISK (výchozí) instaluje moduly plug-in z disku.
	- NET instaluje moduly plug-in ze sítě.
	- BOTH nainstaluje moduly plug-in z disku i ze sítě.
	- SKIP nenainstaluje žádný modul plug-in.
- \$PLUGIN\_DIR\$: vlastnost, která definuje alternativní cestu, kde jsou na disku umístěny moduly plug-in.

Výchozí cesta je *installer\_root\_directory*/iManager/installs/*cesta platformy*/ plugin.

Nainstalují se všechny moduly z adresáře plug-in kromě podadresářů.

\$PLUGIN\_INSTALL\_URL\$: Vlastnost určující adresu URL, kde jsou umístěny moduly.

Tuto adresu URL můžete změnit. Další informace naleznete v kapitole Sekce 1.4, "Stažení a instalace modulů plug-in bě[hem instalace", na stran](#page-17-0)ě 18.

- \$LAUNCH\_BROWSER\$: vlastnost určující, zda se po dokončení instalace aplikace iManager spustí soubor gettingstarted.html.
- \$USER\_INSTALL\_DIR\$: Vlastnost určující výchozí cestu instalace aplikace iManager.
- USER\_INPUT\_ENABLE\_IPV6: Vlastnost určující, zda se má povolit protokol IPv6. Ve výchozím nastavení má hodnotu ano.
- **3** Pokud chcete určit konkrétní moduly pro stažení, zadejte ID a verzi modulu ze souboru MANIFEST.MF umístěného ve složce NPM META-INF/. Například:

\$PLUGIN\_MODULE\_ID\_1\$=eDirectoryBackupAndRestore

```
$PLUGIN_VERSION_1$=2.7.20050517
$PLUGIN_MODULE_ID_2$=ldap
$PLUGIN_VERSION_2$=2.7.20050517
etc. . . . (repeated as many times as there are modules)
```
Pokud nezadáte žádné moduly, nainstalují se nejběžněji instalované moduly, které jsou na webovém serveru se soubory ke stažení označeny jako vybrané v souborech iman\_mod\_desc.xml.

Pokud nedefinujete verzi modulu, instalační program nainstaluje jakýkoli modul odpovídající názvu NPM.

# <span id="page-27-0"></span>**1.7 Instalace aplikace iManager na nepodporovaných platformách**

Pokud chcete aplikaci iManager nainstalovat na nepodporovaných platformách, přidejte do souboru platforms.xml následující položky.

- Systém Linux: <*UNZIPPED\_iMANAGER\_SERVER\_RELEASE\_ZIP*>/iManager/installs/linux/ platform/platforms.xml
- Systém Windows: *<UNZIPPED\_iMANAGER\_SERVER\_RELEASE\_ZIP>\iManager\installs\win\platform\platform s.xml*

**DŮLEŽITÉ:** Pokud aplikaci iManager 2.7.7 nainstalujete na nepodporovanou platformu, zadejte pouze operační systém (<osName>) do souboru platforms.xml a ne název produktu. Pokud například instalujete Redhat Enterprise Linux Server verze 5.8 (Tikanga), měl by soubor platforms.xml obsahovat <osName>Red Hat Enterprise Linux Server release 5.8</ osName>.

Pokud zadáte název produktu, instalační služba zobrazí upozornění informující, že platforma není podporována, a instalace se zastaví.

Dále najdete ukázku souboru platforms.xml pro platformy Linux a Windows:

```
<?xml version="1.0" encoding="UTF-8"?>
<platforms>
<! - -
 <platform type="linux">
    <osName>SUSE Linux Enterprise Server 12</osName>
    <osVersion>SP1</osVersion>
    <osArch>x86</osArch>
  </platform>
  <platform type="linux">
  <osName>SUSE Linux Enterprise Server 11</osName>
  <osVersion>SP3</osVersion>
  <osArch>x86_64</osArch>
  </platform>
  <platform type="windows">
  <osName>Windows XP</osName>
   <osVersion>5.1</osVersion>
  <osArch>x86</osArch>
  </platform>
  <platform type="linux">
    <osName>SUSE Linux Enterprise Server 11</osName>
    <osVersion>SP5</osVersion>
```

```
 <osArch>x86</osArch>
 </platform>
 <platform type="linux">
 <osName>Red Hat Enterprise Linux Server release 5.4</osName>
    <osVersion>5.4</osVersion>
    <osArch>x86</osArch>
 </platform>
 <platform type="linux">
   <osName>Red Hat Enterprise Linux Server release 6.2</osName>
    <osVersion>6.2</osVersion>
   <osArch>x86</osArch>
 </platform>
-->
</platforms>
```
# <span id="page-30-0"></span>2 <sup>2</sup> **Inovace aplikace iManager**

Inovace nebo migrace aplikace NetIQ iManager na 2.7.x závisí na aktuálně instalované verzi aplikace iManager na serveru. Tato část vysvětluje následující postupy:

- [Sekce 2.1, "Inovace", na stran](#page-30-1)ě 31
- Sekce 2.2, "Oprávně[ní uživatelé", na stran](#page-35-0)ě 36
- [Sekce 2.3, "Aktualizace služeb založených na roli", na stran](#page-35-1)ě 36
- Sekce 2.4, "Př[einstalace nebo migrace modul](#page-36-0)ů plugin Studio", na straně 37

# <span id="page-30-1"></span>**2.1 Inovace**

Následující části popisují různé postupy inovace aplikace iManager:

- [Sekce 2.1.1, "Inovace instalace OES s aplikací iManager 2.5/2.6", na stran](#page-30-2)ě 31
- [Sekce 2.1.2, "Inovace na aplikaci iManager 2.7.5", na stran](#page-31-0)ě 32
- [Sekce 2.1.3, "Inovace aplikace na verzi iManager 2.7.7 v systému Linux", na stran](#page-31-1)ě 32
- [Sekce 2.1.4, "Inovace aplikace na verzi iManager 2.7.7 v systému Windows", na stran](#page-33-0)ě 34
- [Sekce 2.1.5, "Tichá inovace serveru iManager v systému Linux a Windows", na stran](#page-34-0)ě 35

### <span id="page-30-2"></span>**2.1.1 Inovace instalace OES s aplikací iManager 2.5/2.6**

Pokud chcete inovovat verzi aplikace iManager z 2.5/2.6 na 2.7, měli byste inovovat příslušnou verzi operačního systému.

V systému OES-Linux proveďte tuto inovaci:

- OES 1 SP2 Linux (32bitový) na OES 2 SP1 Linux (32bitový)
- OES 2 Linux (32bitový) na OES 2 SP1 Linux (32bitový)

Další informace o inovaci verze Linux získáte v *Instalační příruč[ce služby Novell Open Enterprise](http://www.novell.com/documentation/oes2/inst_oes_lx/data/front.html)  [Server 2](http://www.novell.com/documentation/oes2/inst_oes_lx/data/front.html)* (http://www.novell.com/documentation/oes2/inst\_oes\_lx/data/front.html).

Pokud inovujete OES na OES 2 SP1, aplikace iManager se bude inovovat na iManager 2.7.2 (sada iManager 2.7 Support Pack 2). Aplikaci iManager pak můžete inovovat na verzi 2.7.7 pomocí kanálu oprav OES.

## <span id="page-31-0"></span>**2.1.2 Inovace na aplikaci iManager 2.7.5**

Následující text uvádí obecný scénář inovace aplikace iManager z verze 2.7.x na iManager 2.7.5. Opravy a balíčky podpory jsou kumulativní, takže stačí nainstalovat pouze nejnovější dostupnou sadu nebo opravu k inovaci instalace aplikace iManager.

Při inovaci aplikace iManager postupujte následujícím způsobem:

- **1** Přihlaste se do aplikace iManager.
- **2** Klepněte na *Konfigurovat > Instalace modulů plug-in > Dostupné moduly Novell Plug-in Modules*. Zobrazí se stránka Available Novell Plug-in Modules (Dostupné moduly plug-in Novell).
- **3** Přejděte na [webový server Novell Downloads](http://download.novell.com) (http://download.novell.com) a stáhněte si nejnovější balíček podpory nebo opravu.
- **4** V aplikaci iManager klepněte v části *Novell Plug-in Modules* (Moduly plug-in Novell) na tlačítko *Přidat*.
- **5** Vyberte soubor NPM stažený s balíčkem podpory nebo opravou a klepněte na tlačítko *OK*.
- **6** V seznamu Novell Plug-in Modules (Moduly plug-in Novell) vyberte balíček podpory nebo opravu, na kterou chcete aplikaci iManager 2.7 inovovat, a klepněte na tlačítko *Nainstalovat*.
- **7** Pokud aplikace iManager zobrazí stránku Licenční smlouva, přečtěte si licenční smlouvu a klepněte na tlačítko *Souhlasím*
- **8** Klikněte na tlačítko *OK*. Zobrazí se indikátor průběhu. Pokud chcete instalaci zastavit, klepněte na tlačítko *Stop*.
- **9** Po dokončení instalace klepněte na tlačítko *Zavřít*. Zobrazí se následující zpráva o úspěchu.

Success: The plug-in module has been successfully installed. You must now restart Tomcat in order for the changes to take effect. After Tomcat restarts, if Role Based Services is installed you will need to configure the newly installed modules.

**10** Spusťte následující rozhraní příkazového řádku a restartujte službu Tomcat zadáním příkazů:

/etc/init.d/novell-tomcat7 stop /etc/init.d/novell-tomcat7 start

### <span id="page-31-1"></span>**2.1.3 Inovace aplikace na verzi iManager 2.7.7 v systému Linux**

Pokud instalační program aplikace iManager 2.7.7 zjistí, že máte nainstalovánu aplikaci iManager verze 2.7.x, vyzve vás k inovaci již nainstalované verze. Pokud se rozhodnete pro inovaci, nahradí instalační program stávající verze prostředí JRE a serveru Tomcat nejnovějšími verzemi. Při instalaci se také inovuje aplikace iManager na nejnovější verzi.

**DŮLEŽITÉ:** Na server s jakoukoli verzí OES neinstalujte samostatnou verzi aplikace iManager. Místo toho je nutné k inovaci na nejnovější verzi aplikace iManager použít kanál oprav dané verze OES.

Při přípravě na instalaci si projděte kontrolní seznam podmínek uvedených v části "Obecné [podmínky" na stran](#page-11-4)ě 12 a ["Podmínky pro systém Linux" na stran](#page-11-5)ě 12.

Při instalaci aplikace iManager se nainstalují i následující produkty:

- $\bullet$  Tomcat 7.0.42
- $\bullet$  Java 1.7.0 25
- **1** (Podmíněné) Pokud jste změnili konfigurační soubory server.xml a context.xml, vytvořte jejich záložní kopii v jiném umístění ještě před provedením inovace. Proces inovace nahradí konfiguraci. ovládača tlačiarne.
- **2** Na [webových stránkách Novell Downloads](http://download.novell.com) (http://download.novell.com) vyhledejte produkty iMaganer, vyberte položku iManager 2.7.7 a do adresáře na svém serveru stáhněte soubor iMan\_277\_linux.tgz.
- **3** K extrahování do složky iManager použijte následující příkaz:
	- tar -zxvf iMan\_277\_linux.tgz
- **4** Otevřete prostředí a změňte adresář na */rozbalený\_adresář*/iManager/installs/linux.

Cesta je relativní vzhledem k adresáři, do kterého jste nakopírovali nebo rozbalili soubory aplikace iManager.

**5** Přihlaste se jako kořenový uživatel (root) nebo jako uživatel se stejným oprávněním a zadejte jeden z následujících příkazů:

Pokud chcete provést instalaci z příkazového řádku (text), zadejte příkaz:

./iManagerInstallLinux.bin

Pokud chcete provést instalaci pomocí Ggrafického uživatelského rozhraní, zadejte příkaz:

```
./iManagerInstallLinux.bin -i gui
```
Po úspěšné instalaci instalační program vygeneruje konfigurační soubor (/var/log/ installer.properties) s hodnotami založenými na odpovědích na otázky v průběhu instalace. Soubor lze upravit a použít pro instalaci v tichém režimu. Viz část Sekce 1.6, "Silent [Installation of iManager Server \(Tichá instalace serveru aplikace iManager\)", na stran](#page-25-1)ě 26.

- **6** V úvodním okně aplikace iManager zvolte jazyk a klepněte na tlačítko *OK*.
- **7** Ve výzvě k inovaci zvolte možnost *Upgrade* (Inovovat).
- **8** Přečtěte si úvod a klepněte na tlačítko *Next* (Další)..
- **9** Pokud souhlasíte s licenčními podmínkami použití aplikace, klepněte na tlačítko *Další*.

**POZNÁMKA:** Ve výchozím nastavení zůstanou při konfiguraci nové verze aplikace iManager zachována čísla portů protokolů HTTP a SSL, které byly nakonfigurovány v předchozí verzi aplikace iManager.

**10** V okně Povolit protokol IPV6 klepnutím na tlačítko **Ano** povolte protokol IPv6 a potom klepněte na tlačítko **Další**.

Případně můžete protokol IPv6 povolit po instalaci aplikace iManager pomocí následujících kroků:

- 1. Otevřete soubor <USER\_INSTALL\_DIR>\Tomcat\conf\catalina.properties.
- 2. V souboru catalina.properties nastavte následující položky konfigurace:

java.net.preferIPv4Stack=false

java.net.preferIPv4Addresses=true

- 3. Restartujte službu Tomcat.
- **11** Pročtěte si stránku věnovanou shrnutí před inovací a klepněte na tlačítko *Další*.

Při inovaci jsou nainstalovány nové soubory aplikace iManager, které způsobí změny v konfiguraci. Inovace může trvat několik minut. Po dokončení inovace se zobrazí stránka Inovace dokončena, která oznamuje úspěšnou či neúspěšnou instalaci.

**12** Klepnutím na tlačítko *Done* (Hotovo) ukončíte instalační program.

Po zobrazení stránky Začínáme počkejte, až se aplikace iManager před pokusem o přístup inicializuje.

Po klepnutí na první odkaz na stránce Getting Started a přihlášení získáte přístup k aplikaci iManager. Další informace naleznete v části "Accessing iManager" (Přístup k aplikaci iManager) v *Příručce pro správu Novell iManager 2.7.7 Administration Guide*.

**13** (Podmíněné) Pokud jste před zahájením procesu inovace vytvořili záložní kopie konfiguračních souborů server.xml a context.xml, nahraďte nové konfigurační soubory záložními kopiemi.

### <span id="page-33-0"></span>**2.1.4 Inovace aplikace na verzi iManager 2.7.7 v systému Windows**

Pokud instalační program aplikace iManager 2.7.7 zjistí, že máte nainstalovánu aplikaci iManager verze 2.7.x, vyzve vás k inovaci již nainstalované verze. Pokud se rozhodnete pro inovaci, nahradí instalační program stávající verze prostředí JRE a serveru Tomcat nejnovějšími verzemi. Při instalaci se také inovuje aplikace iManager na nejnovější verzi.

Další informace o použití serveru iManager Server spolu se službou Novell eDirectory ve stejném počítači naleznete v části "Running eDirectory and iManager on the Same Machine (Windows only)" (Provozování služby eDirectory a aplikace iManager ve stejném počítači (pouze pro Windows)) v *Příručce pro správu NetIQ iManager 2.7.7 Administration Guide*.

- **1** (Podmíněné) Pokud jste změnili konfigurační soubory server.xml a context.xml, vytvořte jejich záložní kopii v jiném umístění ještě před provedením inovace. Proces inovace nahradí konfiguraci. ovládača tlačiarne.
- **2** Rozbalte soubor iMan\_277\_win.zip do složky aplikace iManager.
- **3** Spusťte soubor iManagerInstall.exe ze složky extracted\_directory\iManager\installs\win.
- **4** V úvodním okně aplikace iManager zvolte jazyk a klepněte na tlačítko *OK*.
- **5** Na úvodní stránce klepněte na tlačítko *Next* (Další).
- **6** Pokud souhlasíte s licenčními podmínkami použití aplikace, klepněte na tlačítko *Další*.
- **7** V okně Povolit protokol IPV6 klepnutím na tlačítko **Ano** povolte protokol IPv6 a potom klepněte na tlačítko **Další**.

Případně můžete protokol IPv6 povolit po instalaci aplikace iManager pomocí následujících kroků:

- 1. Otevřete soubor <USER\_INSTALL\_DIR>\Tomcat\conf\catalina.properties.
- 2. V souboru catalina.properties nastavte následující položky konfigurace:

java.net.preferIPv4Stack=false

java.net.preferIPv4Addresses=true

- 3. Restartujte službu Tomcat.
- **8** Ve výzvě k inovaci zvolte možnost *Upgrade* (Inovovat).

**POZNÁMKA:** Ve výchozím nastavení zůstanou při konfiguraci nové verze aplikace iManager zachována čísla portů protokolů HTTP a SSL, které byly nakonfigurovány v předchozí verzi.

**9** Pročtěte si stránku se souhrnnými informacemi o detekci a klepněte na tlačítko *Next* (Další).

Na stránce Detection Summary (Souhrnné informace o detekci) se zobrazuje poslední verze servletového kontejneru a softwaru JVM, který bude aplikace iManager po instalaci využívat.

**10** Pročtěte si stránku věnovanou shrnutí před inovací a klepněte na tlačítko *Install* (Instalovat).

Proces inovace může několik minut trvat.

Po dokončení inovace se zobrazí stránka Inovace dokončena, která oznamuje úspěšnou či neúspěšnou instalaci.

**POZNÁMKA:** V systému Windows se i při úspěšné instalaci na stránce Install Complete zobrazí následující chybová zpráva.

```
The installation of iManager Install 2.7.7 is complete, but some errors 
occurred during the install.
Please see the installation log <Log file path> for details. Press "Done" to 
quit the installer.
```
Pokud se uvedená chybová zpráva zobrazí, postupujte takto:

- 1. Poznamenejte si cestu k souboru protokolu, která je uvedena v chybové zprávě na stránce Install Complete (Instalace dokončena).
- 2. Na stránce Install Complete klepněte na tlačítko *Done* (Hotovo).
- 3. Otevřete soubor protokolu.
- 4. Pokud v souboru protokolu naleznete následující chybu, můžete chybovou zprávu ignorovat. Instalace byla úspěšná a aplikace iManager pracuje správně.

```
Custom Action: com.novell.application.iManager.install.InstallDLLs 
Status: ERROR 
Additional Notes: ERROR - class 
com.novell.application.iManager.install.InstallDLLs 
NonfatalInstallException C:\WINDOWS\system32\msvcr71.dll (The process 
cannot access the file because it is being used by another process)
```
**11** Klepnutím na tlačítko *Done* (Hotovo) ukončíte instalační program.

V okně prohlížeče se otevře stránka Getting Started (Začínáme).

Než se pokusíte o přístup k aplikaci iManager, počkejte, až se dokončí její inicializace.

Po klepnutí na první odkaz na stránce Getting Started a přihlášení získáte přístup k aplikaci iManager. Další informace naleznete v části "Accessing iManager" (Přístup k aplikaci iManager) v *Příručce pro správu NetIQ® iManager Administration Guide*.

**12** (Podmíněné) Pokud jste před zahájením procesu inovace vytvořili záložní kopie konfiguračních souborů server.xml a context.xml, nahraďte nové konfigurační soubory záložními kopiemi.

### <span id="page-34-0"></span>**2.1.5 Tichá inovace serveru iManager v systému Linux a Windows**

Tichá (neinteraktivní) inovace nezobrazuje žádné uživatelské rozhraní ani uživateli nepokládá žádné otázky. Program InstallAnywhere místo toho pro tento účel využívá informace ze souboru vlastností.

Pokud chcete provést standardní tichou instalaci na serveru Linux a v systému Windows Server, použijte výchozí hodnoty instalace:

- **1** Otevřete okno konzole a přejděte do adresáře obsahujícího soubor aplikace iManager, který jste stáhli.
- **2** Na příkazovém řádku spusťte následující příkaz:

#### **Systém Linux:**

```
./iManagerInstall<platform>.bin -i silent
```
**Pro systém Windows:** 

iManagerInstall.exe -i silent

# <span id="page-35-0"></span>**2.2 Oprávnění uživatelé**

Při inovaci aplikace iManager se nezobrazí obrazovka Ověřený uživatel, pokud je zjištěn existující soubor configiman.properties. Instalace použije existující nastavení ověřeného uživatele z tohoto souboru.

# <span id="page-35-1"></span>**2.3 Aktualizace služeb založených na roli**

Je možné, že se při prvním použití aplikace iManager 2.7.7 k přihlášení do stromu služby eDirectory, který již obsahuje kolekci RBS, nezobrazí všechny role a úlohy. Toto chování je očekávané, protože některé moduly plug-in vyžadují aktualizaci, aby je mohla aplikace iManager 2.7.7 plně využívat. Úloha Konfigurace systému RBS uvádí, které moduly RBS jsou zastaralé. Doporučujeme aktualizovat moduly RBS na nejnovější verzi, abyste mohli v aplikaci iManager 2.7.7 zobrazovat a používat všechny dostupné funkce.

Mějte na paměti, že může existovat více rolí se stejným názvem. Po aktualizaci modulů plug-in pro aplikaci iManager 2.5 někteří vývojáři změnili ID úloh nebo názvy modulů, ale zachovali stejné zobrazované názvy a způsobili tak, že role vypadaly duplikované, i když ve skutečnosti jedna instance pochází z jedné verze a druhá z novější verze.

**POZNÁMKA:** Vzhledem k tomu, že různé instance aplikace iManager mohou mít místně instalovaný různý počet modulů plug-in, můžete zjistit nesrovnalosti v sestavě modulu pro jakoukoli danou kolekci ze stránky *Služby založené na rolích* > *Konfigurace systému RBS*. Z důvodu zajištění shody počtů mezi instalacemi aplikace iManager zajistěte, aby byla stejná podmnožina modulů plug-in nainstalovaná v každé instanci aplikace iManager ve stromu.

Kontrola, zda máte zastaralé objekty systému RBS

- **1** V zobrazení Konfigurace vyberte možnost *Služby založené na rolích* > *Konfigurace systému RBS*. Tabulka na stránce s kartami Kolekce 2.*x* zobrazuje zastaralé moduly.
- **2** Pokud je chcete aktualizovat, vyberte hodnotu ve sloupci *Zastaralé* kolekce, kterou chcete aktualizovat.

Zobrazí se seznam zastaralých modulů.

**3** Vyberte modul, který chcete aktualizovat, a kepněte na tlačítko *Aktualizovat* v horní části tabulky.

**POZNÁMKA:** Při aktualizaci na aplikaci iManager 2.7.7 nebo přeinstalaci aplikace iManager 2.7.7 se existující moduly plug-in automaticky neaktualizují. Pokud chcete moduly plug-in aktualizovat ručně, spusťte aplikaci iManager a přejděte na položky *Konfigurovat* > *Instalace modulů plug-in* > *Available Novell Plug-in Modules* (Dostupné moduly plug-in Novell). Další informace naleznete v části "Plug-In Module Installation (Instalace modulu plug-in)" v *Příručce pro správu NetIQ iManager 2.7.7 Administration Guide*.

# <span id="page-36-0"></span>**2.4 Přeinstalace nebo migrace modulů plugin Studio**

Pokud chcete migrovat nebo replikovat moduly Plug-in Studio na jinou instanci aplikace iManager nebo novou či aktualizovanou verzi aplikace iManager, proveďte následující postup:

- **1** V zobrazení Konfigurace aplikace iManager vyberte možnosti *Služby založené na rolích > Plug-in Studio.* V rámci obsahu se zobrazí seznam nainstalovaných modulů plug-in včetně umístění kolekce RBS, do které modul plug-in patří.
- **2** Vyberte modul plug-in, který chcete přeinstalovat nebo migrovat, a klepněte na položku *Upravit*. Můžete vždy upravit pouze jeden modul plug-in v jednom okamžiku.
- **3** Klikněte na tlačítko *Instalovat*. Měla by se zobrazit zpráva, že instalace byla úspěšná. Tuto akci byste měli provést pro každý modul plug-in, který chcete přeinstalovat nebo migrovat.

# <span id="page-38-0"></span>3 <sup>3</sup>**Odinstalace aplikace iManager 2.7.7**

Tato část uvádí, jak odinstalovat aplikaci iManager na následujících platformách:

- [Sekce 3.1, "Linux", na stran](#page-38-1)ě 39
- [Sekce 3.2, "Windows", na stran](#page-39-0)ě 40
- [Sekce 3.3, "iManager Workstation", na stran](#page-39-1)ě 40

**DŮLEŽITÉ:** Pro jistotu před odinstalací aplikace iManager zálohujte veškerý vlastní obsah nebo ostatní speciální soubory aplikace iManager, které chcete zachovat.

Neexistuje žádné konkrétní pořadí, v jakém je potřeba odinstalovat aplikaci iManager nebo přidružené součásti jiných výrobců.

Odinstalace některé z těchto součástí má samozřejmě své důsledky. Pokud například odinstalujete webový server nebo kontejner servletu, nemůžete aplikaci iManager spustit. Odinstalace na všech platformách navíc odebere pouze ty soubory, které nainstalovala. Pokud existují soubory, které vytvořila aplikace (například soubory protokolu a automaticky generované konfigurační soubory vytvořené v době spuštění služby Tomcat), při odinstalaci se neodstraní, protože při ní nebyly nainstalovány.

Podobně, pokud jste vytvořili nové soubory nebo změnili stávající soubory v adresářové struktuře, která byla původně vytvořena při instalaci, nebudou tyto soubory při odinstalaci odebrány. Jedná se o bezpečnostní opatření zabraňující neúmyslnému odstranění dat při odinstalaci produktu.

Odinstalace aplikace iManager nemá vliv na jakoukoli konfiguraci služby RBS, kterou jste ve stromu nastavili. Postup odinstalace neodebere soubory protokolu ani vlastní obsah.

Po spuštění odinstalační služby aplikace iManager se ujistěte, že jsou odebrány následující adresáře. Tím se zajistí kompletní odinstalace aplikace iManager.

- /var/opt/novell/iManager/
- /etc/opt/novell/iManager/
- /var/opt/novell/tomcat7/
- /etc/opt/novell/tomcat7/

Pokud se pokusíte přeinstalovat aplikaci iManager, když tyto adresáře nejsou čisté, instalace se úspěšně nedokončí a oznámí některé chyby.

# <span id="page-38-1"></span>**3.1 Linux**

Odinstalace vyžaduje přístup kořenového uživatele.

**1** Otevřete prostředí a spusťte následující příkaz:

/var/opt/novell/iManager/nps/UninstallerData/UninstalliManager

Jak bylo uvedeno během rutiny odinstalace, při procesu odinstalace aplikace iManager se neodinstaluje infrastruktura NICI. V případě potřeby ji můžete odinstalovat samostatně.

**DŮLEŽITÉ:** Pokud je na stejném serveru jako aplikace iManager nainstalována aplikace eDirectory, je nutné infrastrukturu NICI zachovat, aby bylo možné dále používat aplikaci eDirectory.

# <span id="page-39-0"></span>**3.2 Windows**

Odinstalace aplikace iManager pomocí apletu Přidat nebo odebrat programy v Ovládacích panelech systému Windows.

Služba Tomcat a infrastruktura NICI jsou uvedeny samostatně. Pokud je již nepoužíváte, můžete odinstalovat každý z těchto programů zvlášť.

**DŮLEŽITÉ:** Pokud je na stejném serveru jako aplikace iManager nainstalována služba eDirectory, je nutné infrastrukturu NICI zachovat, aby bylo možné dále používat aplikaci eDirectory.

Když odeberete aplikaci iManager 2.7.7, budou odebrány pouze některé soubory v systému souborů. Pokud chcete odebrat všechny soubory aplikace iManager, zobrazí se dotaz. Pokud vyberete možnost Ano, budou odebrány všechny soubory aplikace iManager, včetně vlastního obsahu. Objekty 2.7 RBS však ze stromu aplikace eDirectory odebrány nejsou a stav schématu zůstává stejný.

# <span id="page-39-1"></span>**3.3 iManager Workstation**

Pokud chcete součást iManager Workstation odinstalovat odstraňte adresář, do kterého jste extrahovali soubory. Infrastrukturu NICI je možné odebrat pomocí ovládacího panelu Přidat nebo odebrat programy v systému Windows nebo pomocí příkazu rpm v systému Linux.